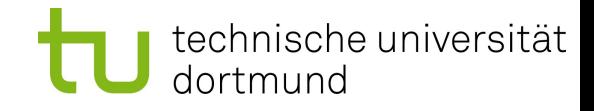

# **Erste Schritte mit FIONA**

### **am LS 4**

# **Einige Vorteile eines WCMS**

- Trennung von Layout und Inhalt; Corporate Design
- Navigationseinträge zu neuen Seiten werden teilweise automatisch erstellt
- **Linkkonsistenz**
- WYSIWYG-Editoren, damit vielfach keine HTML-Kenntnisse notwendig
- teilweise Unterstützung von Workflows

### **WCMS Fiona**

- Von der Infopark AG entwickelt.
- Bereits eingesetzt bei z.B. :
	- DocMorris
	- Debeka
	- Siemens Enterprise **Communications**
	- Schenker
	- Landeshauptstadt Düsseldorf
	- Land NRW (in 9 von 10 Ministerien)
	- Alle Bezirksregierungen in NRW
	- Bundeszollverwaltung
	- Deutscher Bundestag

### **IM BILDUNGSBEREICH:**

- FU Berlin
- LMU München
- Max-Planck-Gesellschaft
- DFG
- FOKUS (Fraunhofer Institut für offene Kommunikationssysteme)
- **....**

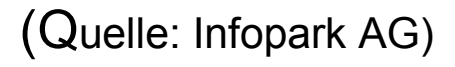

technische universität

## **Fiona an der TU Dortmund**

- 2006: Projektstart an der TU Dortmund.
- Seit 2007: Hauptauftritt der TU Dortmund online.
- Jan. 2008: Hauptauftritt der Fak. für Informatik online.
- **Stand** Sept. 2010: ca. 140 Auftritte in Fiona, darunter 11 der 16 Fakultäten.

# **Fiona: Dienstleistungen des ITMC**

- Kostenlos für TU-Einrichtungen
- **Betrieb der Server**
- Übernahme aller Lizenzkosten
- Tägliches Backup des kompletten Web-Auftritts
- 2<sup>nd</sup> Level Support
- Schulungen
- "Web-Team": 3 MitarbeiterInnen, 3 HiWis

sche universität

### **Arbeitsweise von Fiona**

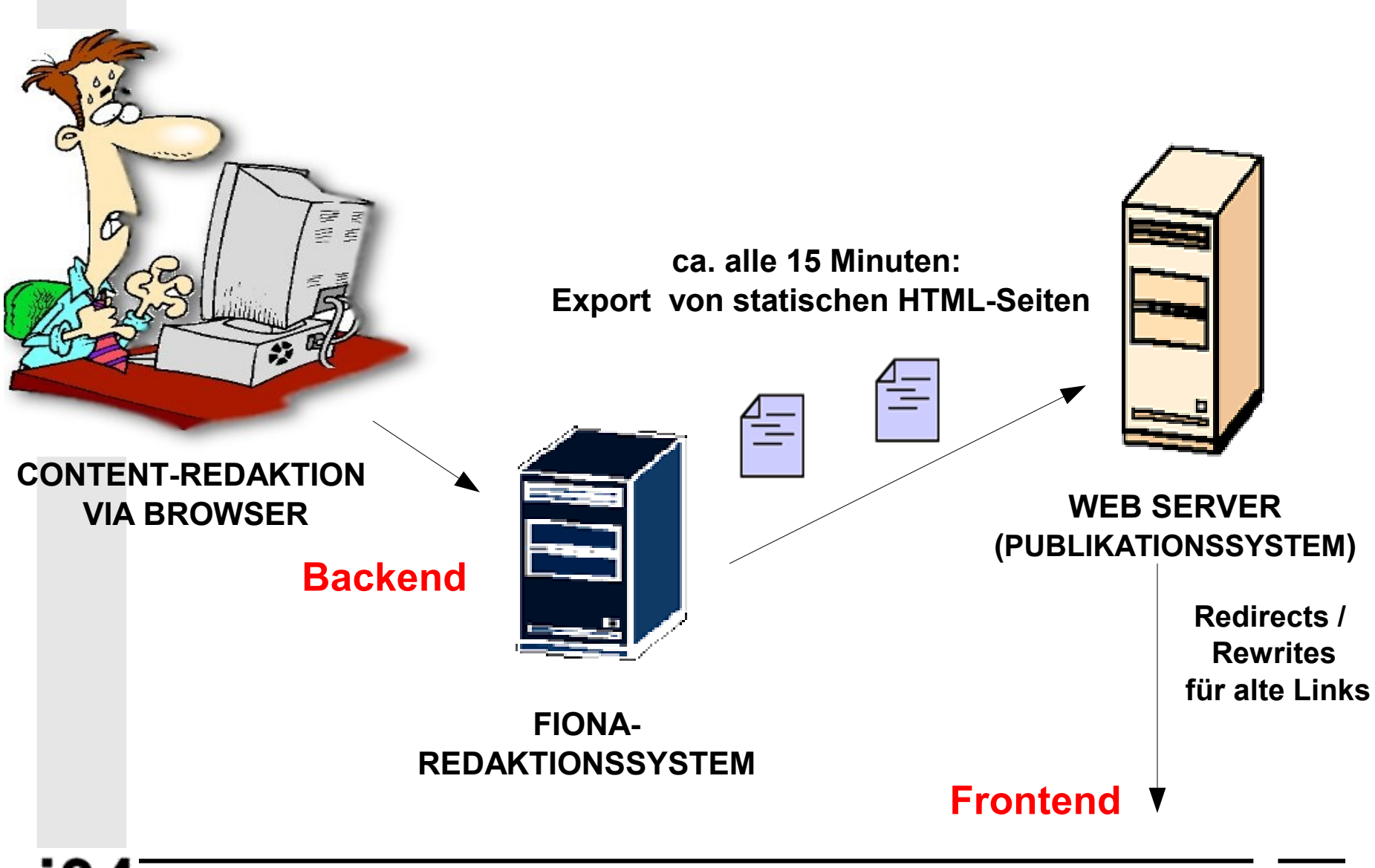

technische universität

dortmund

### **Backend**

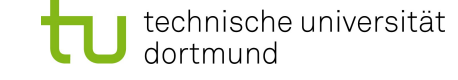

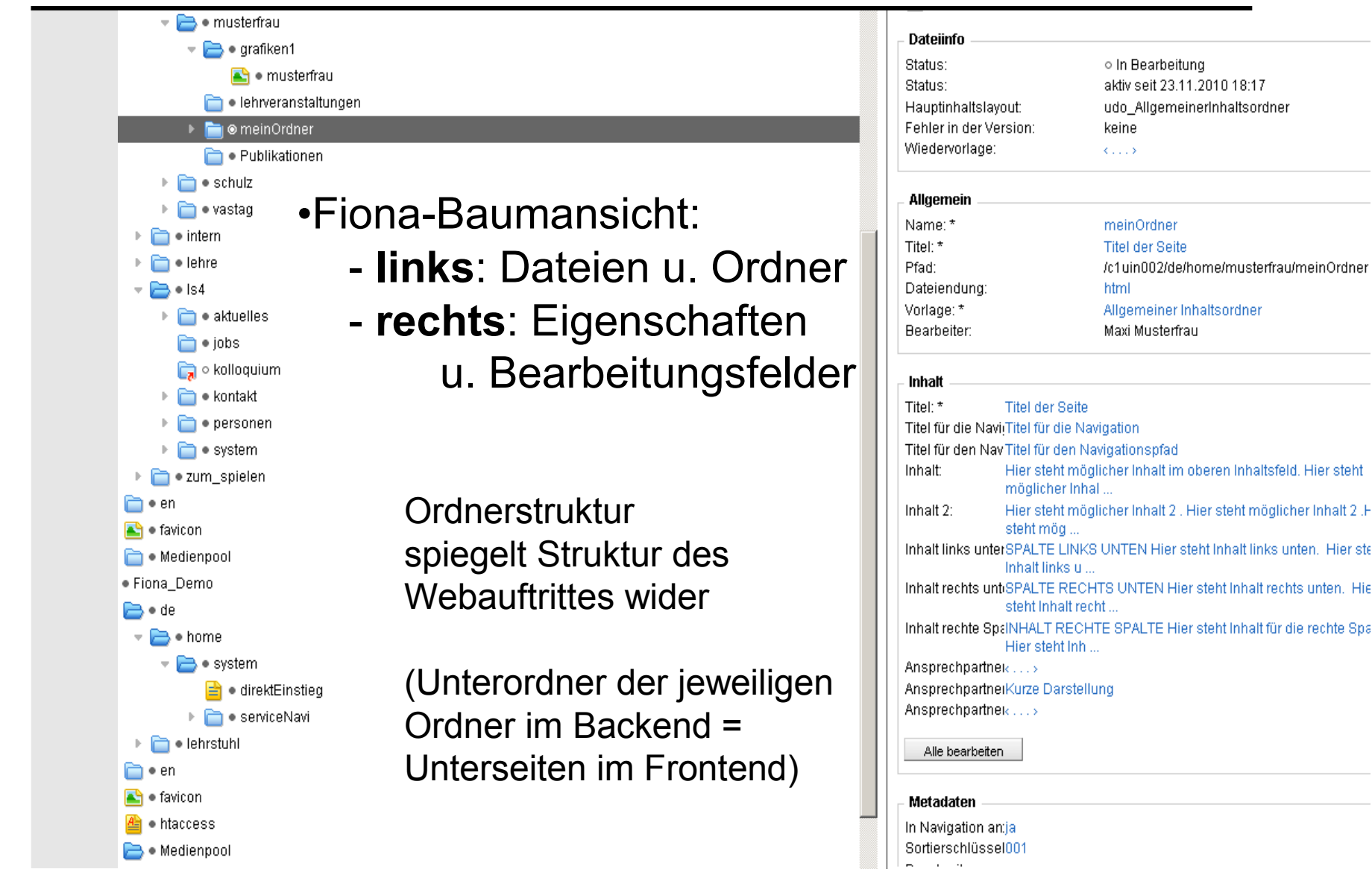

### **Seiten erstellen/bearbeiten**

### allgemeiner Inhaltsordner (Homepage, Veröffentlichungsliste, Lehre usw.)

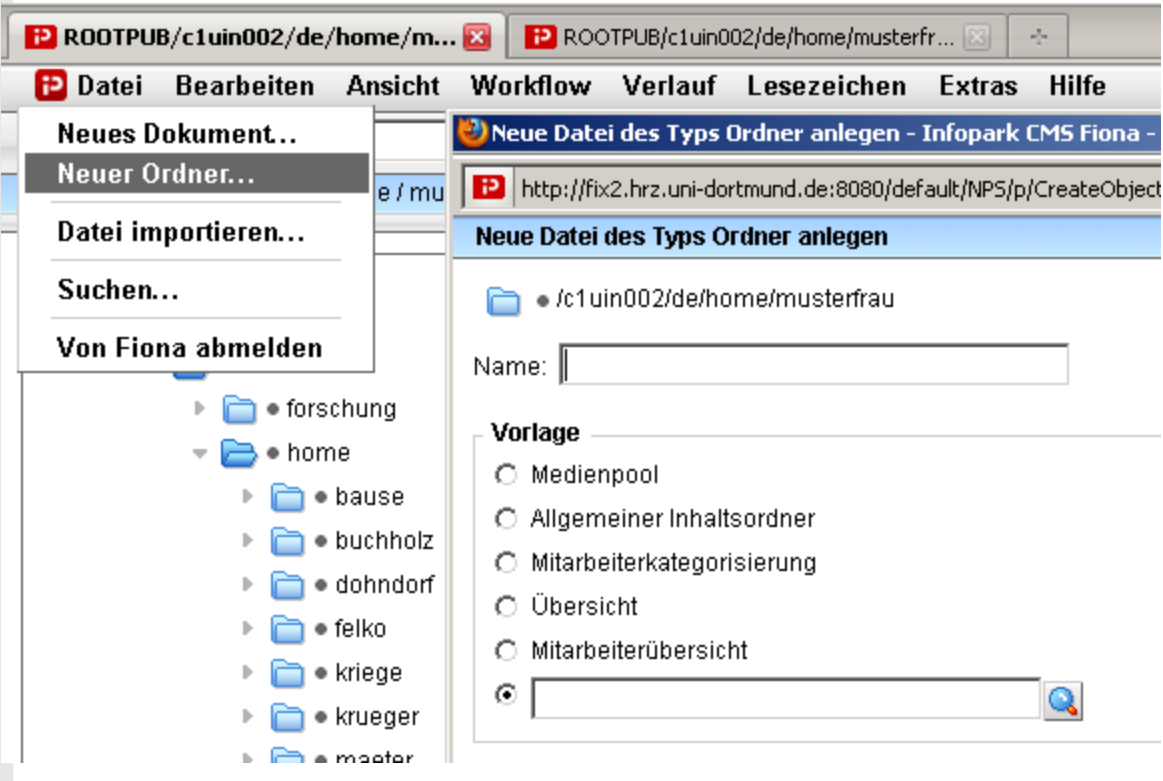

#### technische universität dortmund **Allgemeiner Inhaltsordner: TITEL**

#### **Allgemein** Name: \* meinOrdner Eigenschafts- und Titel: \* **Titel der Seite** Pfad: /c1uin002/de/home/musterfrau/meinOrdner Bearbeitungsfelder Dateiendung: html Vorlage: \* Allgemeiner Inhaltsordner Bearbeiter: Maxi Musterfrau (Pflichtfelder mit Stern **Inhalt** Titel: \* **Titel der Seite** gekennzeichnet)Titel für die Navi(Titel für die Navigation Titel für den Nav Titel für den Navigationspfad Inhalt:  $3.1.12$ Inhalt 2: Inhalt links unter $\langle \ldots \rangle$ Inhalt rechts unt $\kappa$ ... Inhalt rechte  $Spec...$ Ansprechpartnek...> AnsprechpartnerKurze Darstellung Ansprechpartne $k \ldots$ LS 4 LEHRE FORSCHUNG INTERN Alle bearbeiten. Sie sind hier: TU Dortmund > Fakultät für Informatik > Lehrstuhl für praktische Informatik > Musterfrau > Titel für den Navigationspfad TITEL FÜR DIE TITEL DER SEITE NAVIGATION Prof. Dr. Peter Buchholz Dr. Falko Bause Irvno Folko

#### Erste Schritte mit FIONA am LS 4 **9**

### technische universität **Allgemeiner Inhaltsordner: INHALT**

it für Informatik > Lehrstuhl für praktische Informatik > Musterfrau > Titel für den Navigationspfad

#### TITEL DER SEITE

Hier steht möglicher Inhalt im oberen Inhaltsfeld. Hier steht möglicher Inhalt im oberen Inhaltsfeld.Hier steht möglicher Inhalt im oberen Inhaltsfeld.Hier steht möglicher Inhalt im oberen Inhaltsfeld.Hier steht möglicher Inhalt im oberen Inhaltsfeld.Hier steht möglicher Inhalt im oberen Inhaltsfeld. Hier steht möglicher Inhalt im oberen Inhaltsfeld.

Hier steht möglicher Inhalt 2 . Hier steht möglicher Inhalt 2 .Hier steht möglicher Inhalt 2 .Hier steht möglicher Inhalt 2 .Hier steht möglicher Inhalt 2 Hier steht möglicher Inhalt 2 "Hier steht möglicher Inhalt 2 "Hier steht möglicher Inhalt 2 "Hier steht möglicher Inhalt 2 "Hier steht möglicher Inhalt 2 .Hier steht möglicher Inhalt 2 .Hier steht möglicher Inhalt 2 .Hier steht möglicher Inhalt 2 .

#### **SPALTE LINKS UNTEN**

Hier steht Inhalt links unten. Hier steht Inhalt links unten. Hier steht Inhalt links unten. Hier steht Inhalt links unten. Hier steht Inhalt links unten. Hier steht Inhalt links unten. Hier steht Inhalt links unten. Hier steht inhalt links unten. Hier steht inhalt links unten.

#### **SPALTE RECHTS UNTEN**

Hier steht Inhalt rechts unten. Hier steht Inhalt rechts unten. Hier steht Inhalt rechts unten. Hier steht Inhalt rechts unten. Hier steht Inhalt rechts unten. Hier steht Inhalt rechts unten. Hier steht Inhalt rechts

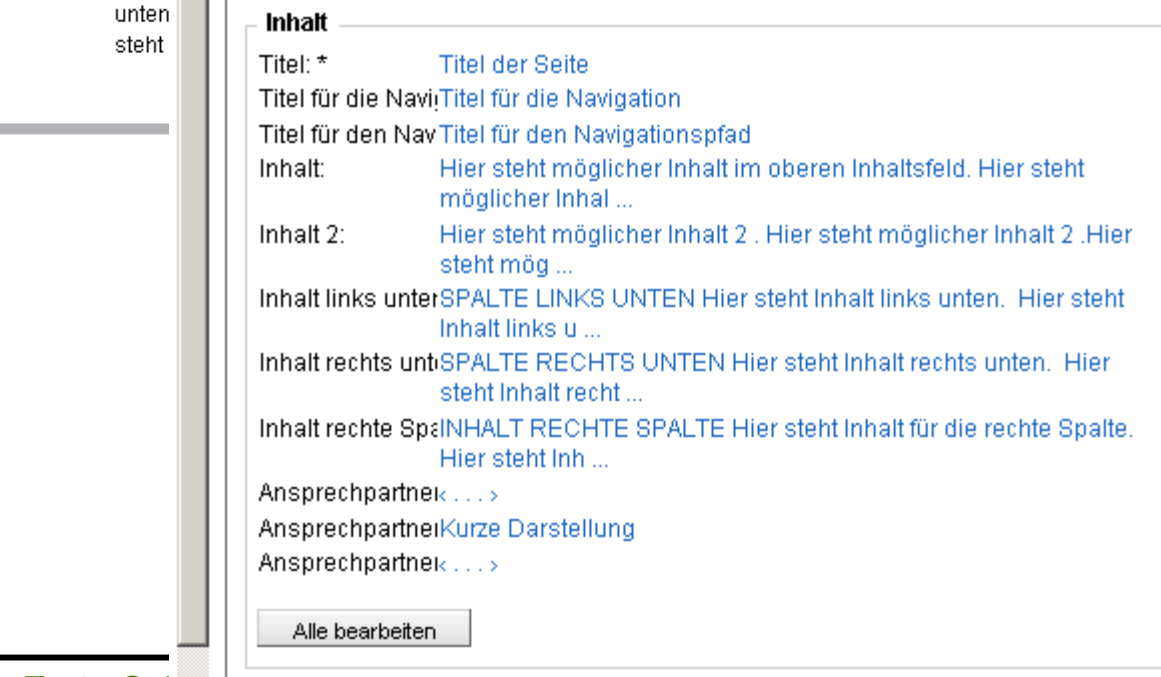

#### **INHALT RECHTE SPALTE**

Hier steht Inhalt für die rechte Spalte. Hier steht Inhalt für die rechte Spalte. Hier steht Inhalt für die rechte Spalte. Hier steht Inhalt für die rechte Spalte. Hier steht Inhalt für die rechte Spalte.

### **Sortierschlüssel**

- Sortiert die Seiten in der Frontend/Hauptnavigation
- Empfehlung: 010, 020, 030 usw.

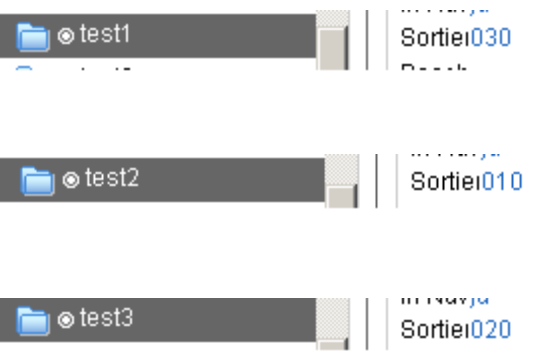

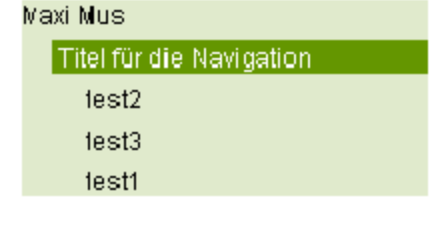

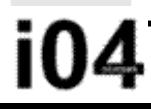

technische universität

dortmund

### **Medienpool**

Unterordner für herunterzuladende Dateien bzw. Dateien auf welche mehrere Nutzer zugreifen sollen (z.B. LS4-Logo)

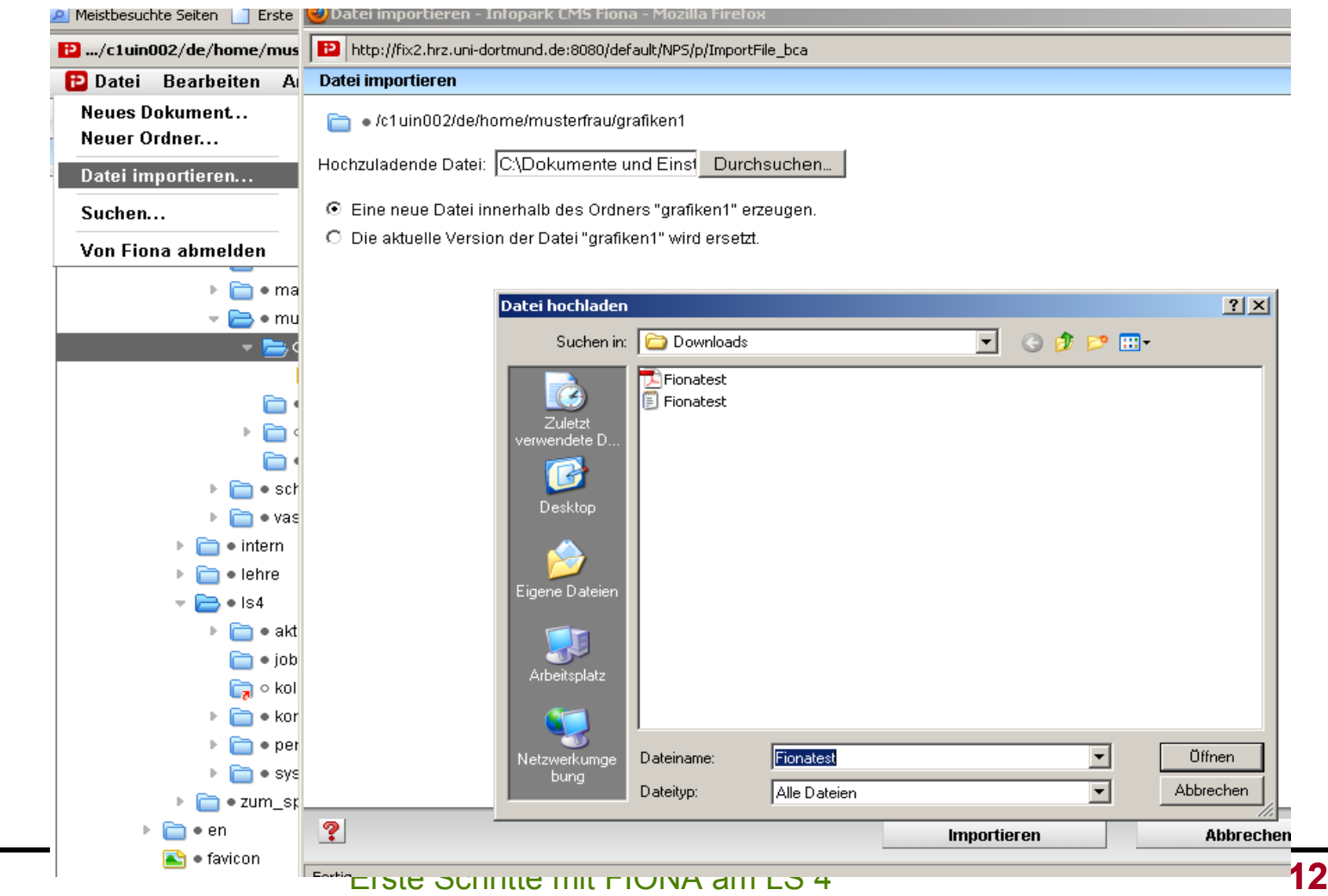

technische universität

dortmund

### **Weiteres Vorgehen**

- Einrichten der Accounts
- Homepages größtenteils bereits vorhanden (mit Stand Mitte 2010)
- Fiona-Web-Auftritt des LS4 wird bereits exportiert:

*http://ls4-www.test.tu-dortmund.de*

*Zugriff derzeit nur im 16er-Subnetz*

Hinweis:

Große Dateien (ca. >= 10 MB) zum Download nicht im Fiona-System ablegen, sondern direkt auf dem Web-Server!